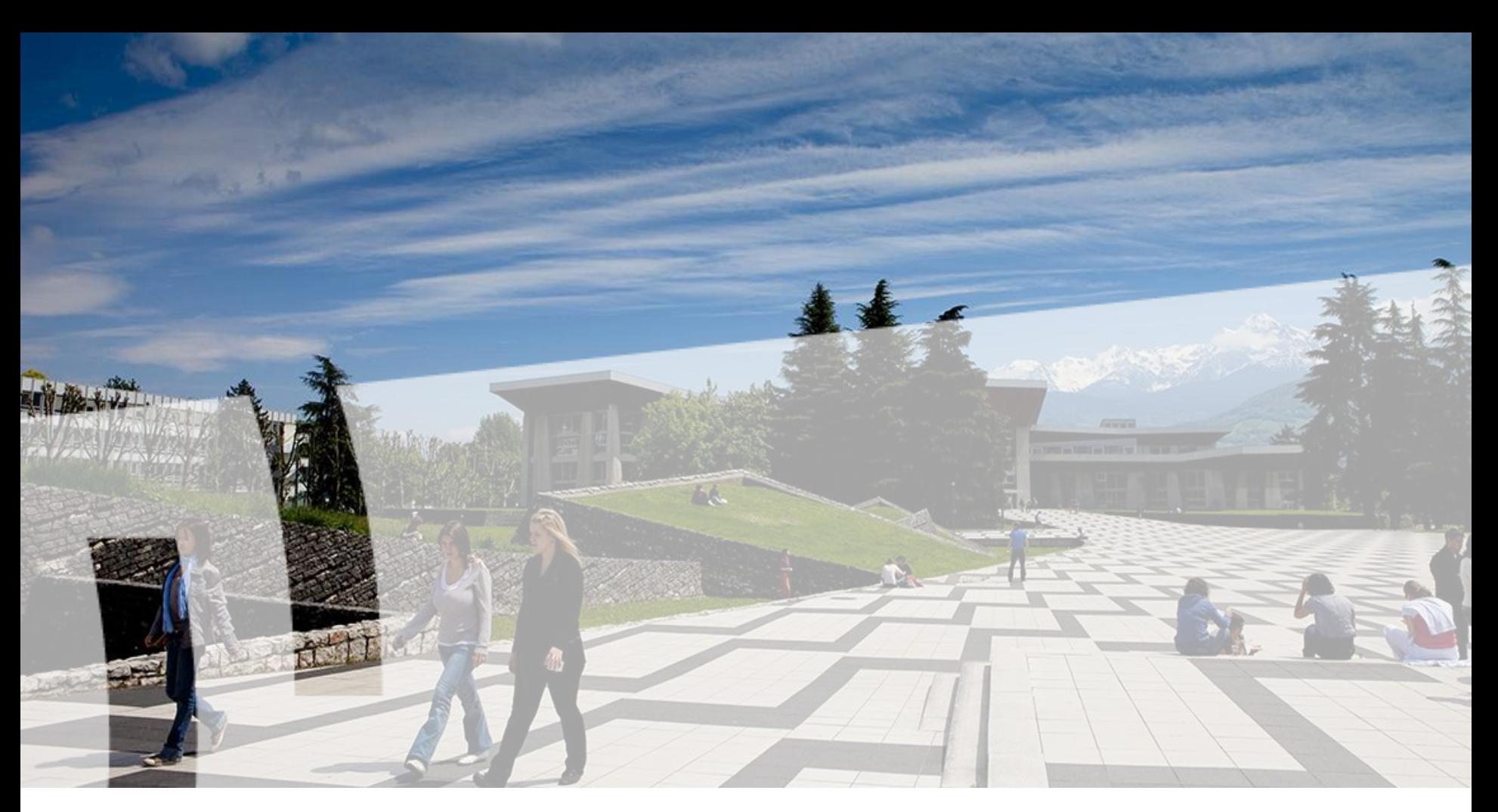

#### **Utilisation des API HAL pour affichage des données sur un site Web**

**Mission OSI – Marion Étasse – Samuel Libot Décembre 2018**

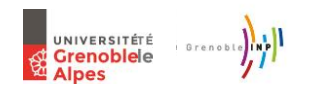

# **Préalable : points d'entrée dans HAL**

Requêtes par API = plusieurs points d'entrée

- portail et collection : on raisonne en ensembles/sous-ensembles
- affiliations aux structures : les auteurs et donc les publications sont liés à un labo ou une équipe

Interroger par ensemble directement dans l'URL

- Portail UGA (saga) : https://api.archivesouvertes.fr/search/**saga**/?q=\*:\*&wt=json
- Collection du labo 3S-R : https://api.archivesouvertes.fr/search/**3S-R**/?q=\*:\*&wt=json

Un code de portail se saisit en minuscules, celui d'une collection en majuscules

# **Préalable : points d'entrée dans HAL**

Interroger par structure d'affiliation (sur les ID)

Les différents types de structures et champs correspondants :

- laboratory / labStructId\_i
- researchteam / rteamStructId i
- department / deptStructId\_i
- regrouplaboratory / rgrpLabStructId\_i

Il existe d'autres types de structures à des échelles supérieurs, qui n'ont pas d'intérêt pour nous à ce stade.

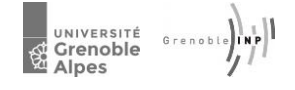

# **Avantages/inconvénients**

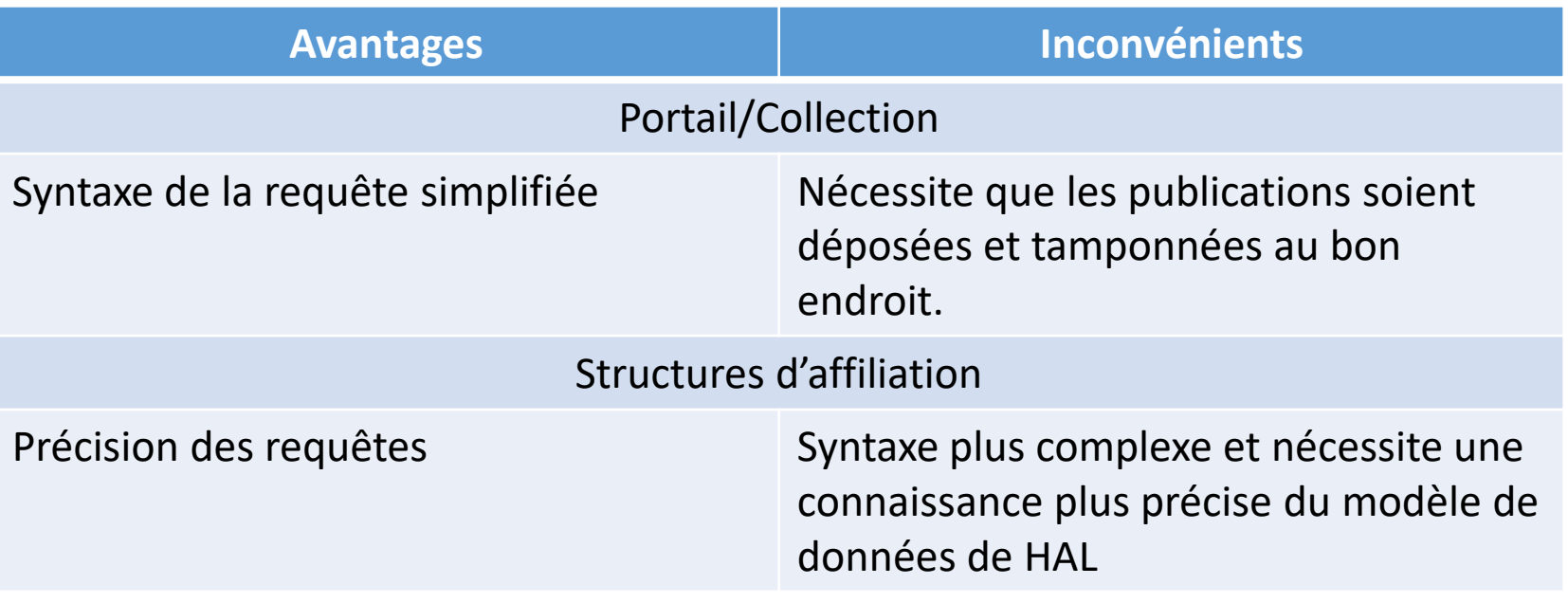

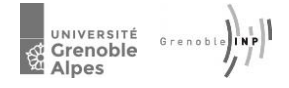

## **Changer les champs et format de sortie**

Champs retournés par défaut : docid, label s et uri\_s

#### Format JSON, pour du XML on ajoute &wt=xml&indent=true

https://api.archives-ouvertes.fr/search/saga/?q=\*:\*&wt=xml&indent=true

```
<result name="response" numFound="137519" start="0">
  <doc>
    <int name="docid">677269</int>
   <str name="label s">Onur Ozturk, Andras Sebo, Marie-Laure Espinouse, Maria Di
   <str name="uri s">https://hal.archives-ouvertes.fr/hal-00677269</str></doc>
```

```
Spécifier les champs à retourner :
&fl=Champ1,Champ2,Champ3…
```
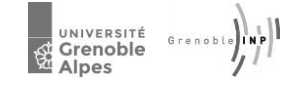

**Comment afficher les 5 dernières publications de mon laboratoire ?** 

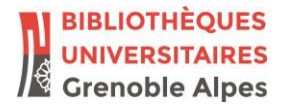

Par code de collection :

https://api.archives-ouvertes.fr/search/3S-R/?q=\*:\*&rows=5&wt=xml&indent=true&sort=pro ducedDate tdate desc  $\rightarrow$ 

Par Id de laboratoire

https://api.archivesouvertes.fr/search/?q=labStructId\_i:706&rows=5 &wt=xml&indent=true&sort=producedDate\_tdate  $desc \rightarrow$ 

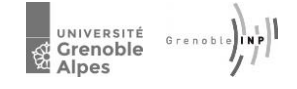

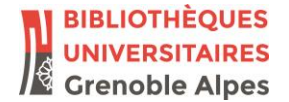

### **Comment afficher les publications d'une personne donnée ? 1/2**

Champs interrogeables pour une personne (par ordre de pertinence) :

- **authIdHal\_i** : identifiant numérique IdHal
- authIdHal\_s : chaîne de caractère IdHal (forme variable : prenom-nom, pnom, nomp, nom-prenom, etc.)
- authId\_i : identifiant numérique "simple" dans le référentiel Auteur
- authId\_i : identifiant numérique "simple" dans le référentiel AuteurauthLastNameFirstName\_s : Nom de famille Prénom

Possibilité de grouper les publications par années, pour un affichage de type CV. On peut également grouper ou facetter sur le type de publications.

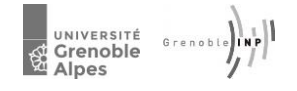

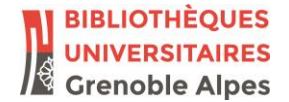

### **Comment afficher les publications d'une personne donnée ? 2/2**

Requête pour afficher les publications de Lucie Bailly, classées par ordre décroissant de publication, groupées par type de publication. Avec les facettes : volumétrie des publications par année, type de publication et nature de notice dans HAL.

https://api.archivesouvertes.fr/search/?q=authIdHal\_s:luciebailly&wt=xml&indent=true&sort=producedDate\_ tdate desc&groupe=true&group.field=docType\_s&fl=d ocid,label\_s,uri\_s,producedDateY\_i&facet=true& facet.pivot=submittedDateY i,docType s,submit Type  $s \rightarrow$ 

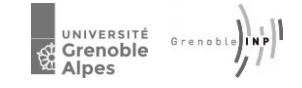

### **Comment afficher les publications d'une équipe de mon laboratoire ?**

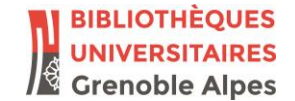

Interrogation sur Id structure ou sigle de collection dans l'URL si la collection existe.

Équipe ADELE du LIG :

https://api.archivesouvertes.fr/search/?q=rteamStructId\_i:49632&wt =xml&indent=true&sort=producedDate\_tdate  $desc \rightarrow$ 

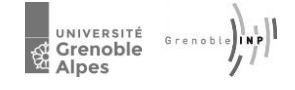

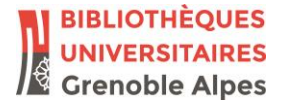

### **Comment afficher les publications pour une année donnée ?**

Gestion des dates dans HAL : dates de dépôt, de publication, de parution du doc électronique…

Pour chaque type de date, un champ au format ISO, un champ pour le jour, pour le mois et pour l'année.

Pour une année donnée aux yeux d'un chercheur, on utilisera le champ producedDateY\_i

Publications sur le portail UGA pour 2017 :

https://api.archivesouvertes.fr/search/saga/?q=producedDateY\_i:20 17&wt=xml&indent=true&sort=producedDate\_td ate desc  $\rightarrow$ 

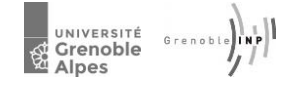

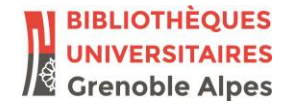

### **Comment afficher les publications pour un type de publication donné ?**

Utilisation du champ docType\_s. Valeurs possibles [ICI.](https://api.archives-ouvertes.fr/search/?q=*:*&rows=0&wt=xml&indent=true&facet=true&facet.field=docType_s)

Exemple sur conférences, articles, ouvrages et chapitres d'ouvrage du labo 3SR :

https://api.archivesouvertes.fr/search/?q=labStructId\_i:706 AND docType\_s:(ART OR COUV OR COMM OR OUV)&wt=xml&indent=true&sort=producedDate tdate desc  $\rightarrow$ 

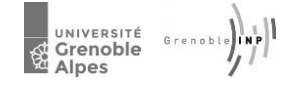

## **Spécifier le nombre de lignes retournées dans une requête.**

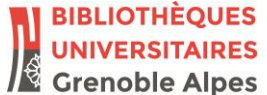

#### Par défaut, 30 lignes max. Se modifie avec le paramètre &rows=X

Possibilité de naviguer sur des plages de résultats avec &rows + &start + utilisation d'un marqueur alphanumérique généré par Solr.

Ou script avec requête en deux temps pour transformer la valeur de numFound en variable spécifiant la valeur de rows lors de la seconde requête :

1) https://api.archivesouvertes.fr/search/saga/?q=producedDateY\_i:2017&wt= xml&indent=true

<result name="response" numFound="8023" start="0">

2) https://api.archivesouvertes.fr/search/saga/?q=producedDateY\_i:2017&wt= xml&indent=true&rows=8023

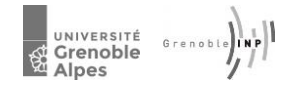